# **Duplicating Encoding Profiles**

Oct 2021

### **Introduction**

IPHE comes with a set of pre-defined encoding profiles, but no way to manually add a new one from the MDT UI (at the time of writing).

To create a new encoding profile, the best way to do this is to duplicate and existing MDT profile. We just then need to edit a few lines in the profile and re-upload it.

## **Download an existing encoding profile**

Open the MDT application [\(https://ipaddress:30443](#page--1-0)) and login using mdt-admin / changeme.

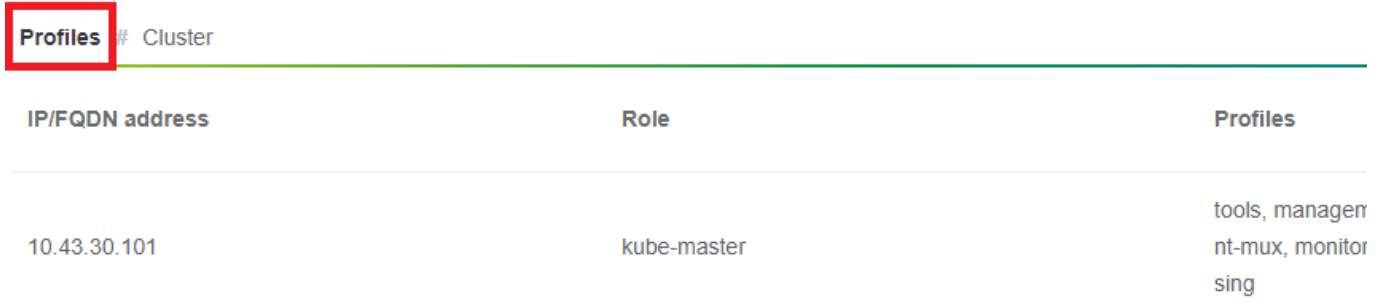

Now look for an appropriate encoding profile to download (I normally take encoding-hd) and select the 'export profile' button.

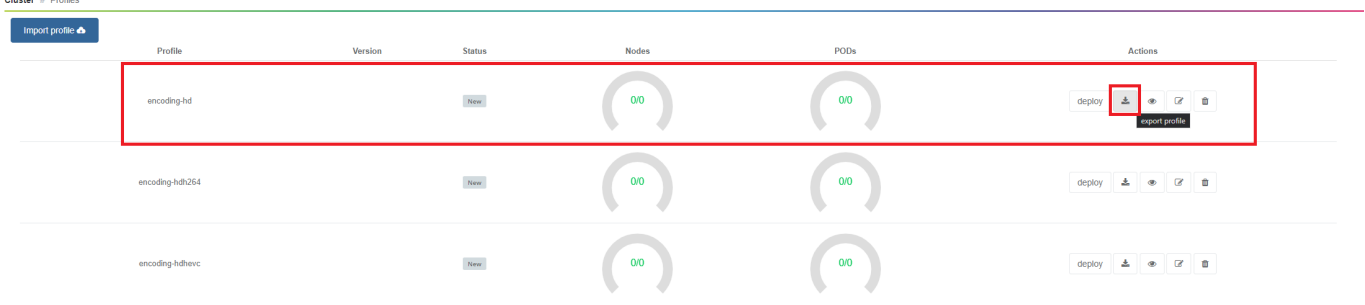

The encoding profile (a .yaml file) will now download.

— [Alan Walker](mailto:al@nwalker.co.uk) 2021/09/21 14:49 — [Alan Walker](mailto:al@nwalker.co.uk) 2021/09/21 14:49

#### **Editing the encoding profile**

Open the .yaml file (preferably in an editor that properly supports .yaml file formats (not notepad)) and save it to a new filename. If this is for a PoD per server then you can just save it as a new encoding filename like 'encoding-hd-custom.yaml' for example. If this is for a PoD per service, then save it including the service name, encoding-hd-bbc1.yaml for example.

Below is the format of the default encoding-hd yaml file:

[123](http://cameraangle.co.uk/doku.php?do=export_code&id=duplicating_encoding_profiles&codeblock=0)

```
mdt-kinds:
  - kind: profile
    name: encoding-hd
    version: ''
    packages:
      - deploy-package: encoding-live-worker-hd
        version: 25.14.76+4.0.19
  - kind: deploy-package
    deploy-package:
      name: encoding-live-worker-hd
      version: 25.14.76+4.0.19
    chart:
      name: encoding-live-worker
     version: 25.14.76
    namespace: '{{ products_var.namespace }}'
    deploy_list:
      - mkel-hd1
    options:
      mdt:
        deployment_stage: 5
        upgrade:
         policy: immediate
      helm:
        wait: false
        timeout: 300
    values:
      image:
        serverdaemon:
          repository: '{{ products_var.docker_registry }}/mediakind/server-daemon'
          tag: '{{ products_var.server_daemon.tag }}'
        worker:
         repository: '{{ products var.docker registry }}/mediakind/encoding-live-worker'
        redis:
          repository: '{{ products_var.docker_registry }}/redis'
          tag: '{{ products_var.redis.tag }}'
        alarmProxy:
          repository: '{{ products_var.docker_registry }}/mediakind/alarm-proxy'
          tag: '{{ products_var.alarm_proxy.tag }}'
        initcontainer:
          repository: '{{ products_var.docker_registry }}/busybox'
          tag: 1.30.1
     alarmsViaRedisInWorkerPod: '{{ products var.features.alarmsViaRedisInWorkerPod }}'
      el_worker:
        server_mngt_nic: '{{ products_var.server_mngt_nic }}'
        mpeg4cfg: |
          perChannelLicensing=true
      qsv:
        enable: false
      mongo:
       name: {{ products var.mongo.name }}'
       database: '{{ products var.mongo.replicasetname }}'
        replica: '{{ products_var.mongo.replica }}'
      muhook:
       enable: '{{ products_var.features.muconv }}'
       interface: '{{ products var.server mngt nic }}'
        process_name: '*liveTranscoder'
        log_level: 4
      log_output: stderr
      unified_ui:
       name: api-gateway
      rabbitmq:
       name: {{ products_var.rabbitmq.name }}'
      etcd_mu:
       name: {{ products var.etcd.name }}'
       port: {{ products_var.etcd.port }}'
      redis:
       name: '{{ products_var.redis.name }}'
      volumes:
```

```
 log:
   enable: {{ products var.log volume }}'
license_server_addr: '{{ products_var.license_server }}'
server_processing_name: LiveEncoder
nodeSelector: '{{ mdt.current_profile.profile_name_label }}'
resources:
 requests:
   cpu: 9
privilegedInitContainer:
 enabled: true
 command:
    - sysctl
   - - W' affinity:
 podAntiAffinity:
    requiredDuringSchedulingIgnoredDuringExecution:
      - topologyKey: kubernetes.io/hostname
        labelSelector:
          matchLabels:
            app: encoding-live-worker
```
From: <http://cameraangle.co.uk/> - **WalkerWiki - wiki.alanwalker.uk**

Permanent link: **[http://cameraangle.co.uk/doku.php?id=duplicating\\_encoding\\_profiles&rev=1632232361](http://cameraangle.co.uk/doku.php?id=duplicating_encoding_profiles&rev=1632232361)**

Last update: **2023/03/09 22:35**

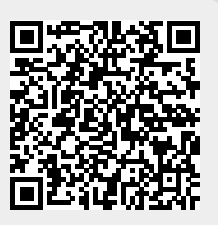